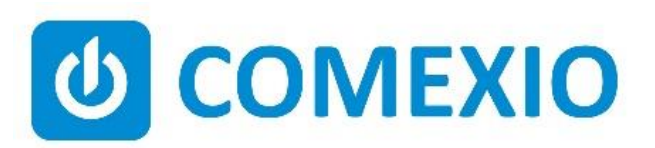

# **ABCE**

## **Anleitung/Instruction: UNIVERSAL-AKTOR/ UNIVERSAL-ACTUATOR**

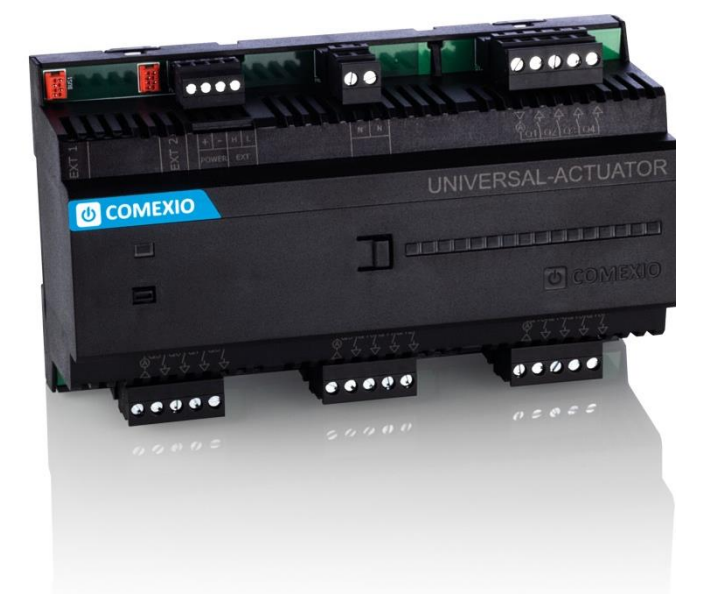

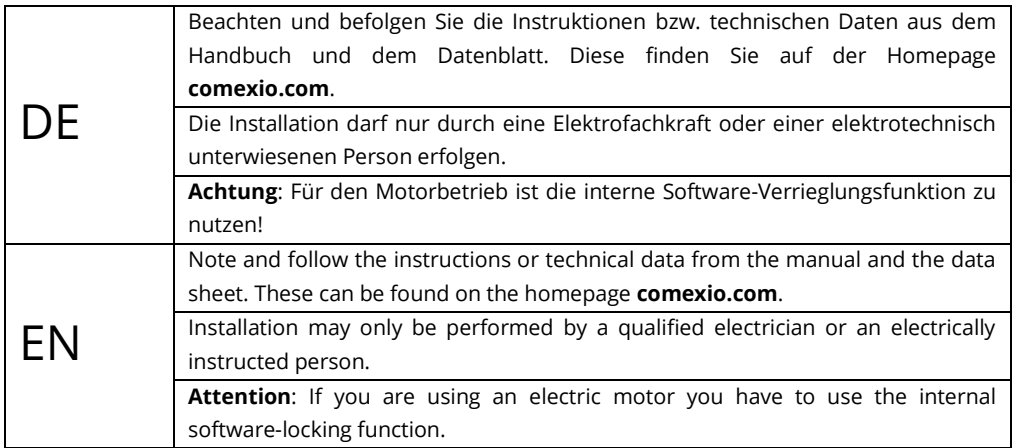

## **Schnellstart/Quick Start**

## **DE**

#### **Installation:**

- 1. Schließen Sie alle benötigten Ein- und Ausgänge an den Universal-Aktor an.
- 2. Verbinden Sie die Erweiterung in Reihe mit Ihrem COMEXIO IO-Server, über ein Extension-Verbinder-Kabel (ZC008) oder ein geschirmtes Kabel (z. B. Cat5).
- 3. Schieben Sie beim ersten- und letzten Gerät den Codierschalter nach links und bei allen anderen Geräten nach rechts.
- 4. Schalten Sie die Spannungsversorgung ein. Die LED blinkt für ca. 3s, anschließend leuchtet diese, d.h. die Erweiterung ist betriebsbereit.

#### **Inbetriebnahme:**

- 1. Aktivieren Sie die Erweiterung im Webinterface unter dem Menüpunkt "Geräte" → "Neu". Klicken Sie auf den Button "Suche neue **lokale Erweiterungen"** und fügen die Erweiterung hinzu.
- 2. Tragen Sie die Ein- und Ausgänge im Webinterface unter dem Menüpunkt "Geräte" ein und aktivieren bzw. deaktivieren Sie nicht benötigte Ein- und Ausgänge.

Ab jetzt stehen Ihnen die Ein- und Ausgänge der Erweiterung (mit den zugehörigen Bezeichnungen) für die Programmierung und Visualisierung zur Verfügung.

## **Installation:**

1. Connect all necessary inputs and outputs to the Universal-Actuator.

EN

- 2. Connect the extension in series with your COMEXIO IO-Server via an extension connector cable (ZC008) or a shielded cable (e.g. Cat5).
- 3. Slide the coding switch of the first- and last unit to the left and at all other devices to the right.
- 4. Turn on the power supply. The LED flashes for about 3 seconds then lights up i.e. the extension is ready.

### **Commissioning:**

- 1. Enable extensions in the web interface under the menu item **"Device"** → **"New"**. Click on the button **"Search for local extension"** and add the extension.
- 2. Enter the inputs and outputs in the web interface under the menu item **"Device"** and activate or deactivate unneeded inputs and outputs.

From now on the inputs and outputs of the extension are available (with the associated names) for programming and visualization.

### **Übersicht (Bild 1)**

- 1. Anschluss Extension-Verbinder
- 2. Stromversorgung 24V DC
- 3. Extension Bus (Erweiterungsbus)
- 4. Neutralleiteranschluss
- 5. Leistungsausgänge mit integrierter Strommessung 16A
- 6. Codierschalter

### **Overview (Figure 1)**

- 1. Connection Extension connector
- 2. Power supply 24V DC
- 3. Extension bus
- 4. Neutral conductor connection
- 5. Power outputs with integrated current measurement 16A
- 6. Code switch

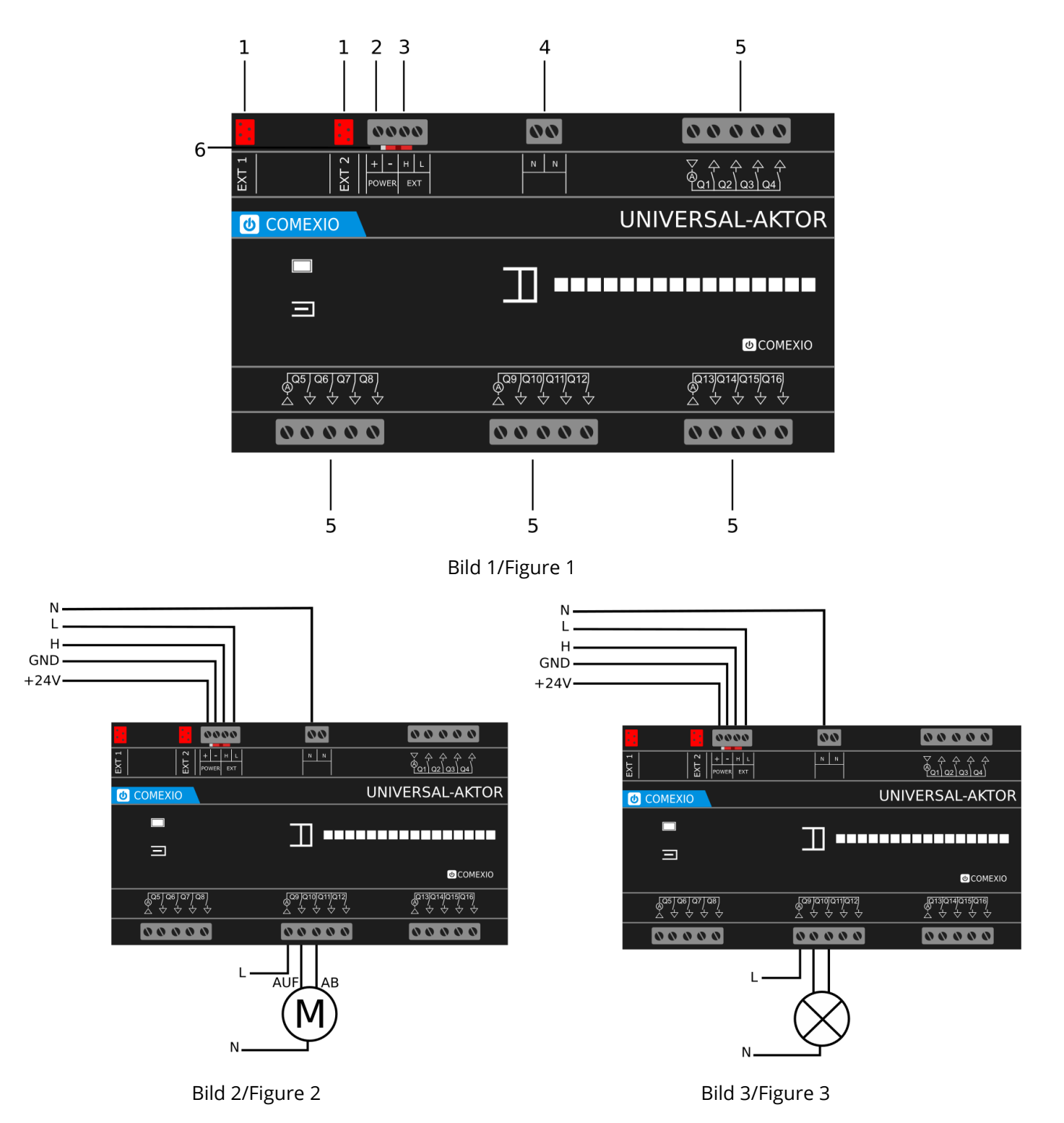

Software-Verrieglungsfunktion zu nutzen!

**Achtung:** Für den Motorbetrieb ist die interne **Attention:** If you are using an electric motor, you have to use the internal software-locking function.

## **Technische Daten/Technical Data**

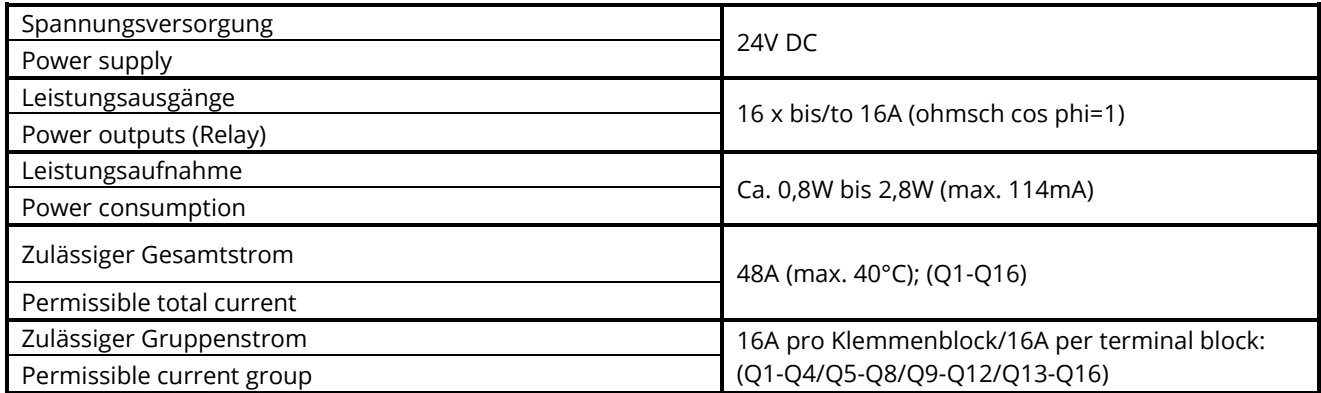

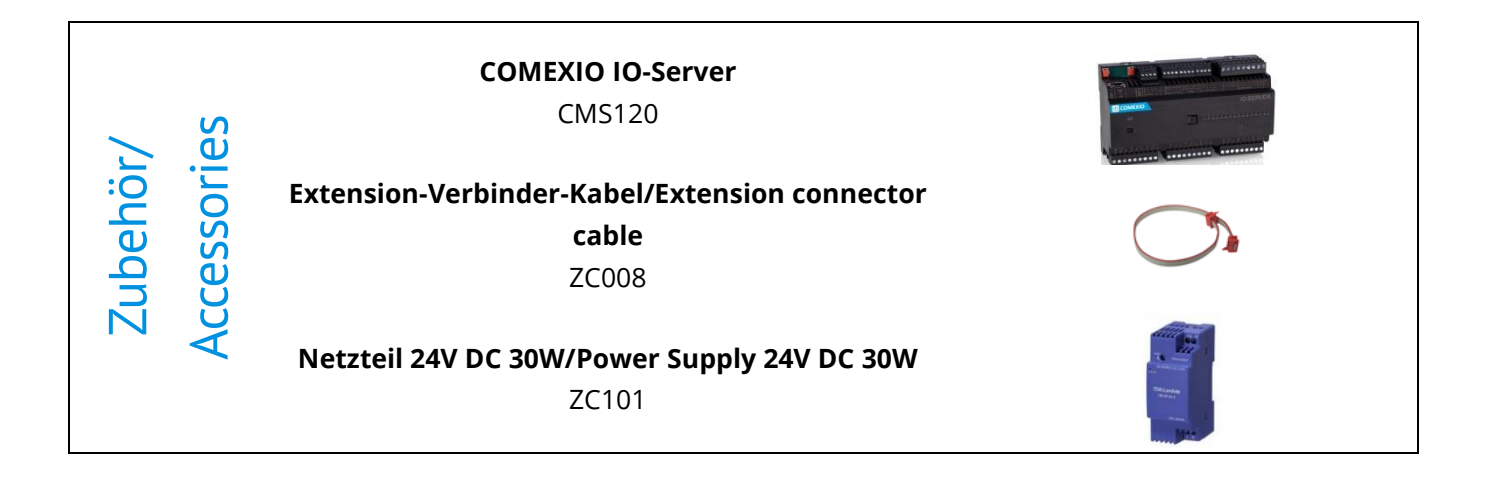

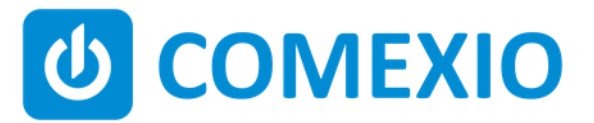

Eisenberger Str. 56a 67304 Kerzenheim Deutschland

Telefon: 06351 - 47804 0 Fax: 06351 - 47804 99 http://www.comexio.com info@comexio.com